## **Cancellazione Voce**

Questo programma serve per cancellare una causale all'interno di tutto lo storico dell'anno selezionato

Alla sua apertura l'applicativo si presenterà come segue:

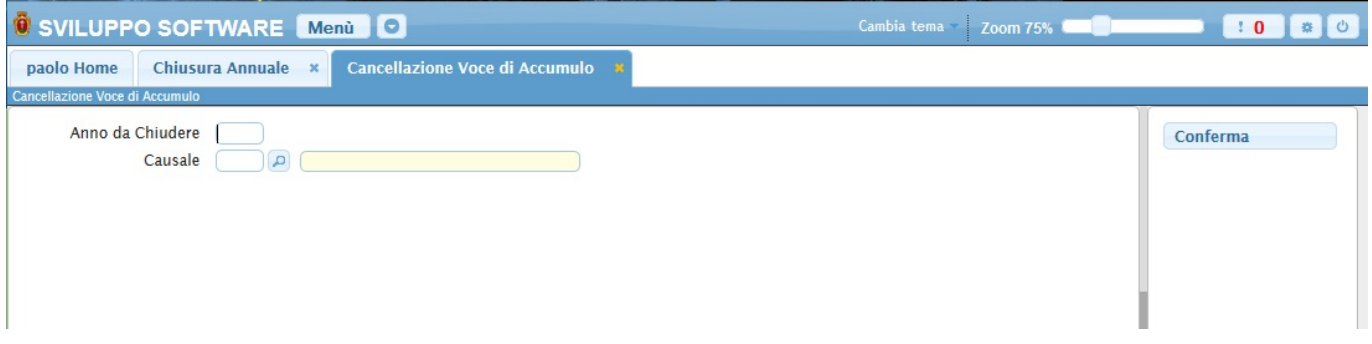

Nel campo **Anno da chiudere** và inserito l'anno nel quale si intende cancellare la voce

Nel campo **Causale** và inserita la causale che si intende cancellare dallo storico dell'anno selezionato

Per completare la cencallazione basterà cliccare il bottone **Conferma**

From: <https://wiki.nuvolaitalsoft.it/> - **wiki** Permanent link: **[https://wiki.nuvolaitalsoft.it/doku.php?id=guide:timbrature:cancellazione\\_voce](https://wiki.nuvolaitalsoft.it/doku.php?id=guide:timbrature:cancellazione_voce)** Last update: **2018/03/19 10:45**

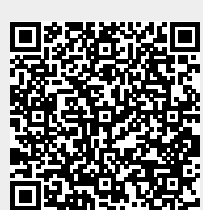